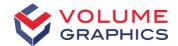

## Insights from the Inside

Some new Features in VGSTUDIO MAX 3.1

VG Support

## Simplify your Daily Work with VGSTUDIO MAX 3.1

Part I – Talk

Dr. Barbara Brehm

 Part II – Live presentation Yannick Luck

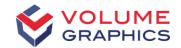

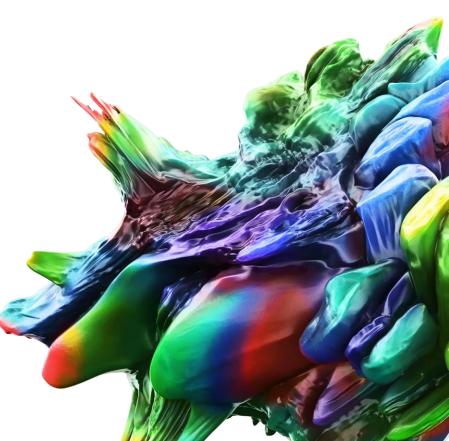

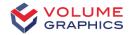

#### Draw Tool with Gray Value Interval

Start ROI

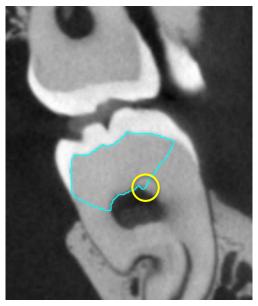

Without gray value interval

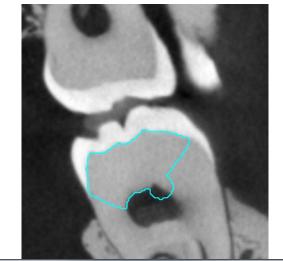

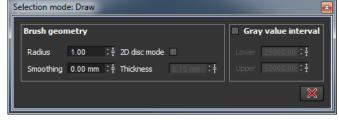

With gray value interval

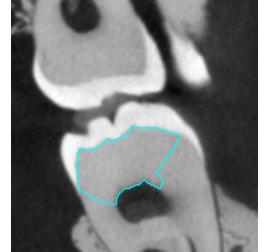

# Selection mode: Draw Brush geometry Radius 1.00 : ‡ 2D disc mode Smoothing 0.00 mm : ‡ Thickness 0.5 mm : ‡ Upper 50000.00 : ‡ X

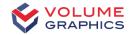

#### Gray Value Range with Histogram

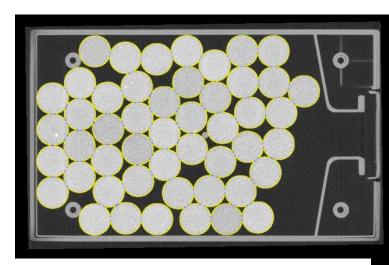

| Selection mode: Gray value range |           |  |  |  |
|----------------------------------|-----------|--|--|--|
| Interval                         | Histogram |  |  |  |
| Lower 31610.1 :‡                 |           |  |  |  |
| Upper 40150.9 :‡                 |           |  |  |  |
|                                  | ×         |  |  |  |

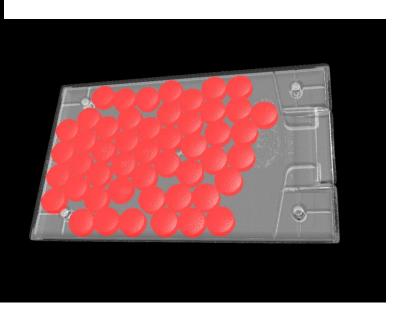

#### **Define ROI Dimensions**

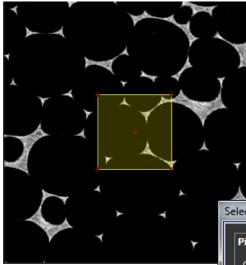

| Selection mode: Rectangle             |                               |                |  |  |
|---------------------------------------|-------------------------------|----------------|--|--|
| Pivot point                           | Position [mm] Dimensions [mm] |                |  |  |
| o — o                                 | x 0.00 :‡                     | Width 0.50 :‡  |  |  |
|                                       | Y 0.00 : ‡                    | Height 0.50 :‡ |  |  |
| o — o                                 | Z -0.30 ∶‡                    | Depth 0.50 ∶‡  |  |  |
| ✓ Make slice views follow pivot point |                               |                |  |  |
|                                       |                               | ×              |  |  |

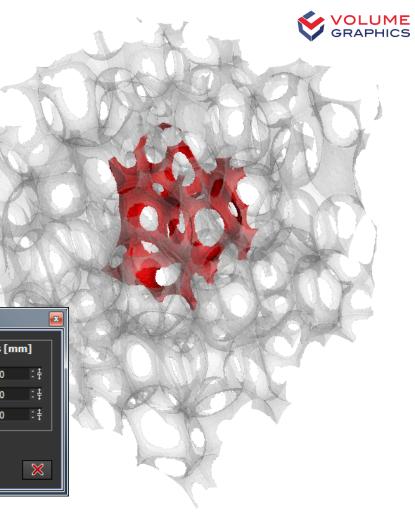

5

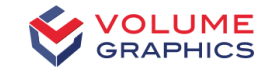

#### **ROI from CAD Selection**

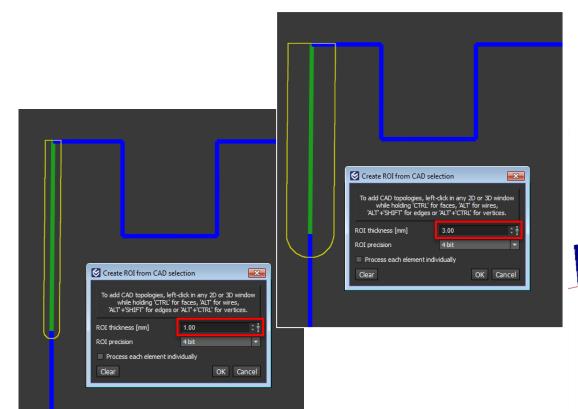

 Create ROI and define thickness

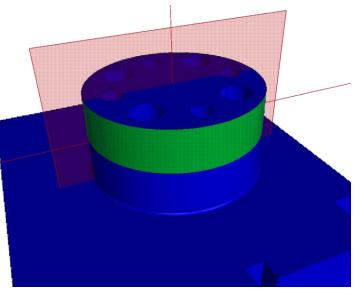

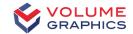

#### Torus

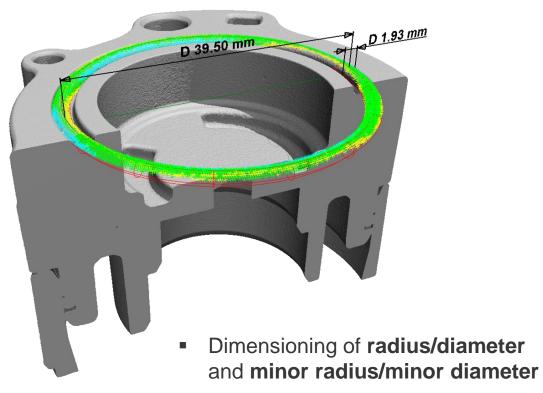

| S Dimensioning         |                                 |  |  |  |
|------------------------|---------------------------------|--|--|--|
| Name template          | <feature> <id> R</id></feature> |  |  |  |
|                        | Find highest number             |  |  |  |
|                        | Start number:                   |  |  |  |
|                        | Min. digits:                    |  |  |  |
| Туре                   | Radius 🔻                        |  |  |  |
| Projection             | Position<br>Radius              |  |  |  |
| View                   | Diameter<br>Minor radius        |  |  |  |
| Coord. system          | Minor diameter                  |  |  |  |
| Source A               | Torus 1 👻                       |  |  |  |
| Source B               | n/a 🔻                           |  |  |  |
| Angle mode             | n/a 💌                           |  |  |  |
| Quadrant               | Quadrant 0                      |  |  |  |
| Angle options          | Reflex angle Flip sign          |  |  |  |
| Depth                  | 0.00 :‡                         |  |  |  |
| Tol. table             | Choose tol. table               |  |  |  |
| Nom.                   | 0.00                            |  |  |  |
| Tol. (lo)              | 1.00                            |  |  |  |
| Tol. (hi)              | + 1.00                          |  |  |  |
| Tol. (ex) [%]          | 0.000                           |  |  |  |
| Allow defined elements | Yes 🔻                           |  |  |  |
| Value                  | 0.24 mm 23.53 %                 |  |  |  |
|                        | Ok                              |  |  |  |
|                        | IXI                             |  |  |  |
| Create                 | Close                           |  |  |  |

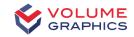

#### Adjustable Auto Expand

| 2             | <ul> <li>Use</li> <li>Incr<br/>roug</li> </ul> |
|---------------|------------------------------------------------|
| Auto expand o | ptions                                         |
| Shape         | Disk                                           |
| Diameter [mm] | 2.00                                           |
|               |                                                |

- Useful for fitting datum targets
- Increases fitting stability on rough surfaces

| Auto expand options |      |          |    |  |
|---------------------|------|----------|----|--|
| Shape               | Disk | O Square |    |  |
| Diameter [mm]       | 2.00 |          | ÷ŧ |  |
| Step width [mm]     | 0.10 |          | ÷ŧ |  |

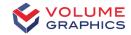

#### **Customizable Extraction of Medial Axis**

- Specify **Top border** and **Bottom border** separately
- Select Fit method for resulting circles

| Extract medial axis                                                                                                    | ×                        |
|----------------------------------------------------------------------------------------------------|--------------------------|
| Parameters                                                                                                    |                          |
| Number of circles 20                                                                                                    | Ŧ                        |
| Top border [%] 10.00 🗘                                                                                                    | 🗄 [mm] 2.37 💠 🕂 🔊        |
| Bottom border [%] 40.00                                                                                                    | <sup>‡</sup> [mm] 9.46 ‡ |
| Fit method                                                                                                    |                          |
| Gauss (least squares)<br>Gauss (least squares)<br>Chebyshev (minimum zone)<br>Chebyshev (minimum zone) inn<br>Chebyshev (minimum zone) out<br>Minimum circumscribed<br>Maximum inscribed |                          |

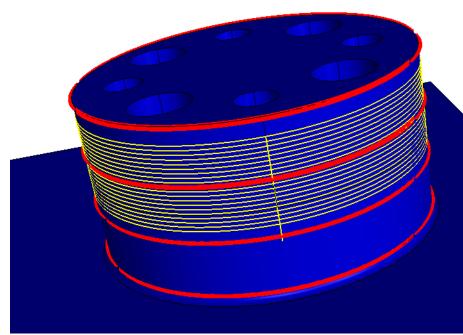

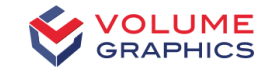

#### **Coordinate System Editor**

- Editing several coordinate systems at once Unifying
  - Unifying

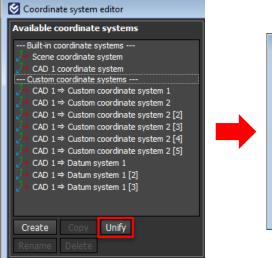

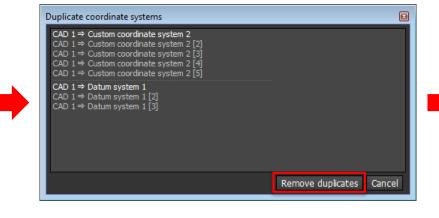

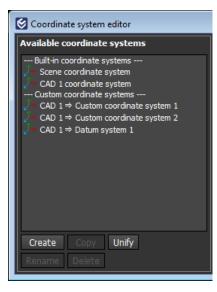

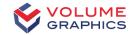

#### **Coordinate System Editor**

- Editing several coordinate systems at once
  - Unifying
  - Renaming

| Coordinate system editor                                                                                                    |                                                                                                    | Scoordinate system editor                                                                                                    |
|----------------------------------------------------------------------------------------------------|----------------------------------------------------------------------------------------------------|----------------------------------------------------------------------------------------------------|
| Available coordinate systems                                                                                                    |                                                                                                    | Available coordinate systems                                                                                                    |
| Built-in coordinate systems     Scene coordinate system     CAD 1 coordinate system     Custom coordinate systems     CAD 1 ⇒ Custom coordinate system 1 | Rename objects         Select one or more objects and change their names on 1         Changes will be applied for all objects as soon as you p         Object list                                                                                                    | Built-in coordinate systems     Z → Scene coordinate system     Z → CAD 1 coordinate system      Custom coordinate systems     Z → CAD 1 ⇒ VG Custom coordinate system 1 |
| <ul> <li>CAD 1 ⇒ Custom coordinate system 2</li> <li>CAD 1 ⇒ Datum system 1</li> </ul>                                                                   | Group       Original name       Final name       Full path (original)       Resolved final name <none> <coordinate.datum> 1 VG <coordinate.datum> 1 <coordinate.datum> 1 of CAD 1 VG Datum system 1         <none> <coordinate.datum> 2 VG <coordinate> 2       VG Custom coordinate system 2         <none> <coordinate.s< td="">       VG <coordinate> 1       VG Custom coordinate system 2         <none> <coordinate.s< td="">       VG <coordinate> 1       VG Custom coordinate system 2         <none> <coordinate.s< td="">       VG <coordinate> 1       VG Custom coordinate system 1         <none> <coordinate.s< td="">       Image: 1       VG <coordinate< td="">         Image: 1       VG <coordinate> 1       VG Custom coordinate system 1          Image: 1       VG <coordinate> 1       VG Custom coordinate system 1          Image: 1       VG <coordinate> 1       VG Custom coordinate system 1          Image: 1       Image: 1       VG <coordinate> 1          Image: 1       Image: 1       Image: 1          Image: 1       Image: 1       Image: 1          Image: 1       Image: 1       Image: 1          Image: 1       Image: 1       Image: 1          Image: 1       Image: 1       Image: 1          Image: 1</coordinate></coordinate></coordinate></coordinate></coordinate<></coordinate.s<></none></coordinate></coordinate.s<></none></coordinate></coordinate.s<></none></coordinate></coordinate.s<></none></coordinate></coordinate.datum></none></coordinate.datum></coordinate.datum></coordinate.datum></none> | CAD 1 ⇒ VG Custom coordinate system 2<br>CAD 1 ⇒ VG Datum system 1                                                                                                    |
| Create Copy Unify<br>Rename Delete                                                                                                    |                                                                                                    | Create Copy Unify<br>Rename Delete                                                                                                    |

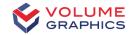

### **Coordinate System Editor**

- Editing several coordinate systems at once
  - Unifying
  - Renaming
  - Deleting

| S Coordinate system editor                                                               |  |  |  |  |
|------------------------------------------------------------------------------------------|--|--|--|--|
| Available coordinate systems                                                             |  |  |  |  |
| Built-in coordinate systems<br>→ Scene coordinate system                                 |  |  |  |  |
| → CAD 1 coordinate system                                                                |  |  |  |  |
| Custom coordinate systems<br>$\checkmark$ CAD 1 $\Rightarrow$ Custom coordinate system 1 |  |  |  |  |
| CAD 1 $\Rightarrow$ Custom coordinate system 2                                           |  |  |  |  |
| $\sim$ CAD 1 $\Rightarrow$ Datum system 1                                                |  |  |  |  |
|                                                                                          |  |  |  |  |
|                                                                                          |  |  |  |  |
|                                                                                          |  |  |  |  |
|                                                                                          |  |  |  |  |
|                                                                                          |  |  |  |  |
| Create Copy Unify                                                                        |  |  |  |  |
| Rename Delete                                                                            |  |  |  |  |
|                                                                                          |  |  |  |  |

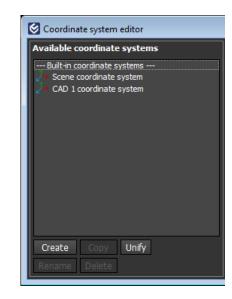

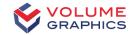

#### **Datum Systems**

- Common datum types and modifiers available
- Datum geometry elements refitted:
  - Considering perpendicularity constraints
  - Using contacting fit or Gauss
- Implemented according to DIN EN ISO 5459

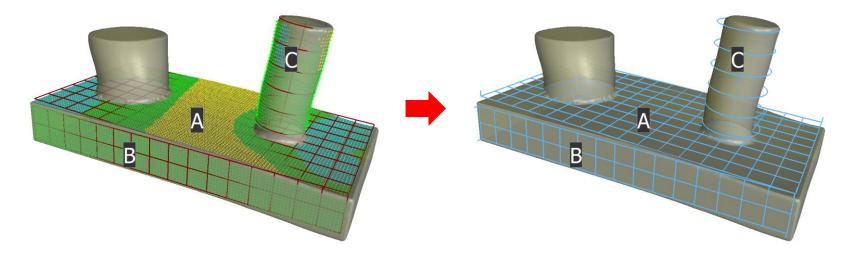

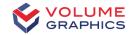

#### Comments in CM Reporting

| CM Reporting: Volume 1                   |         |               |                                                 |                     |
|------------------------------------------|---------|---------------|-------------------------------------------------|---------------------|
| Features Geometry elements Images Report |         |               |                                                 |                     |
| Feature list                             | t       |               |                                                 |                     |
| 🔍 Click t                                | o add a | filter or sea | rch criteria                                    |                     |
| Name                                     |         | Туре          | Comment                                         | Act. value [mm/deg] |
| 1 <sup>k→l</sup> Feat                    | ure 1   | Distance      | I really like to add comments.                  | 90.26 mm            |
| 3 Ø Feat                                 | ure 2   | Diameter      | You can write whatever you like in the comment. | 50.08 mm            |
| 2 📐 Feat                                 | ure 3   | Angle         | :-)                                             | 90.02 deg           |
|                                          |         |               |                                                 |                     |

| Name      | Туре     | Comment                                         | Act. value [mm/deg] |
|-----------|----------|-------------------------------------------------|---------------------|
| Feature 1 | Distance | I really like to add comments.                  | 90.26 mm            |
| Feature 2 | Diameter | You can write whatever you like in the comment. | 50.08 mm            |
| Feature 3 | Angle    | :-)                                             | 90.02 deg           |

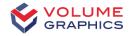

#### Sphere Method for Wall Thickness Analysis

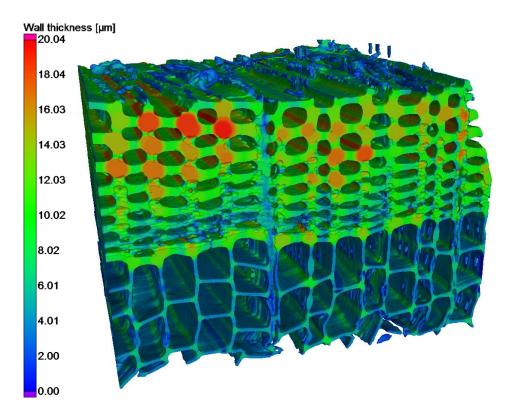

 Wall thickness determined by largest inscribed sphere

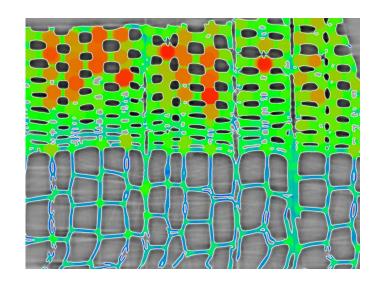

### Foam Structure Analysis

 Option to exclude border cells from statistics and visualization

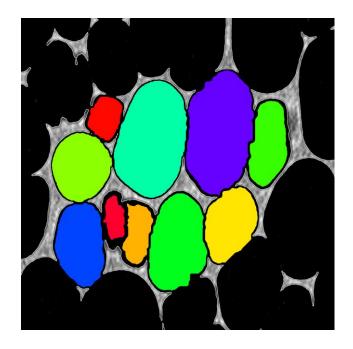

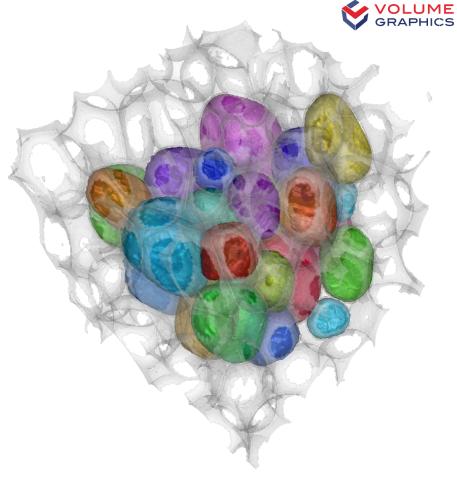

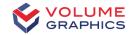

#### **Part II – Live Presentation**

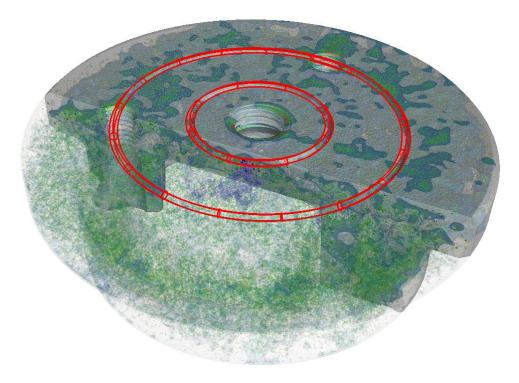

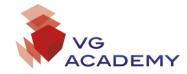

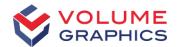

## Thank you

#### Contact VG Support:

support@volumegraphics.com support-us@volumegraphics.com support@volumegraphics.jp support@volumegraphics.cn academy@volumegraphics.com +49 6221 73920 80 +1 704 935 2696 +81 50 1032 5868 +86 10 8532 6305 +49 6221 73920 810

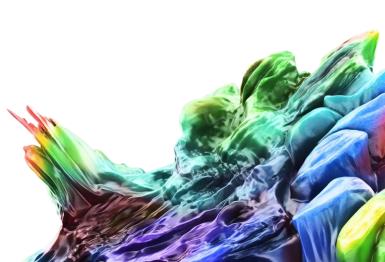